# PCAN-MiniDiag FD

# **User Manual**

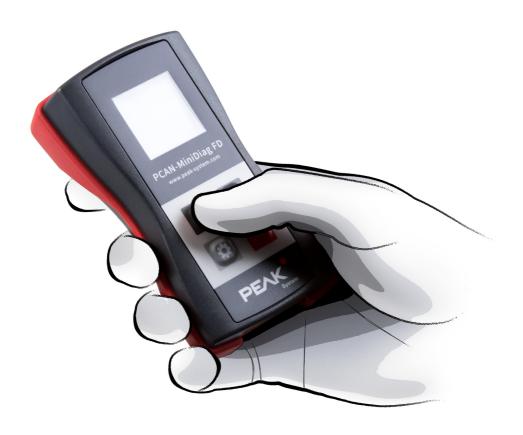

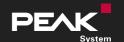

#### Relevant Product

| Product Name     | Part Number | Firmware Version  |
|------------------|-------------|-------------------|
| PCAN-MiniDiag FD | IPEH-003070 | 1.4.11 and higher |

### **Imprint**

PCAN is a registered trademark of PEAK-System Technik GmbH.

All other product names in this document may be the trademarks or registered trademarks of their respective companies. They are not explicitly marked by  $^{\text{TM}}$  or  $^{\text{©}}$ .

© 2022 PEAK-System Technik GmbH

Duplication (copying, printing, or other forms) and the electronic distribution of this document is only allowed with explicit permission of PEAK-System Technik GmbH. PEAK-System Technik GmbH reserves the right to change technical data without prior announcement. The general business conditions and the regulations of the license agreement apply. All rights are reserved.

PEAK-System Technik GmbH Otto-Röhm-Straße 69 64293 Darmstadt Germany

Phone: +49 6151 8173-20 Fax: +49 6151 8173-29

www.peak-system.com info@peak-system.com

Document version 2.0.0 (2022-12-05)

# Contents

| Ir | nprir | nt                          | . 2  |
|----|-------|-----------------------------|------|
| R  | eleva | nnt Product                 | . 2  |
| C  | onte  | nts                         | . 3  |
| 1  | Int   | roduction                   | . 5  |
|    | 1.1   | Properties at a Glance      | . 6  |
|    | 1.2   | Prerequisites for Operation | . 7  |
|    | 1.3   | Scope of Supply             | . 7  |
| 2  | Coi   | mmissioning                 | . 8  |
|    | 2.1   | Inserting Batteries         | . 8  |
|    | 2.2   | Turning on/off              | . 9  |
|    | 2.3   | User Interface              | . 9  |
|    | 2.4   | Operation                   | .10  |
|    | 2.5   | Connecting to the CAN Bus   | . 11 |
| 3  | Dev   | vice Functions              | 12   |
|    | 3.1   | System Info                 | . 13 |
|    | 3.2   | D-Sub Voltages              | .15  |
|    | 3.3   | CAN Min/Max                 | . 17 |
|    | 3.4   | CAN Voltages                | . 17 |
|    | 3.5   | CAN Voltages 2              | .18  |
|    | 3.6   | Termination                 | .19  |
|    | 3.7   | Bit Rate                    | .20  |
|    | 3.8   | Bus Load                    | .24  |
|    | 3.9   | Statistics                  | .27  |
| 4  | Fir   | mware Upload                | .28  |
|    | 4.1   | System Requirements         | . 28 |
|    | 4.2   | Firmware Transfer           | . 29 |
| 5  | Ted   | chnical Specifications      | 32   |

| Appendix A CE Certificate                       | 34 |
|-------------------------------------------------|----|
| Appendix B Dimension Drawing                    | 3! |
| Appendix C Signal Level of a High-speed CAN Bus | 36 |
| Appendix D Disposal                             | 37 |

# 1 Introduction

The PCAN-MiniDiag FD is a compact, low-cost handheld device for basic diagnosis and checking of CAN and CAN FD buses. Service technicians and developers can easily access networks of vehicles, machines, or industrial equipment whose configuration is unknown. For this, the nominal bit rate for CAN and additionally the data bit rate for CAN FD are determined using bit timing measurement. Furthermore, the device has measuring functions for the termination, bus load, and voltage levels at the CAN connector.

The PCAN-MiniDiag FD has an increased protection due to its membrane keypad and casing. The power is supplied by three replaceable batteries.

The new CAN FD standard (CAN with Flexible Data rate) is primarily characterized by higher bandwidth for data transfer. The maximum of 64 data bytes per CAN FD frame (instead of 8 so far) can be transmitted with bit rates up to 10 Mbit/s. CAN FD is downward-compatible to the CAN 2.0 A/B standard, thus CAN FD nodes can be used in existing CAN networks. However, in this case the CAN FD extensions are not applicable.

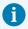

**Note:** This manual refers to devices that are operated from firmware version 1.4.11 and higher.

# 1.1 Properties at a Glance

- High-speed CAN connection (ISO 11898-2)
  - Complies with CAN specifications 2.0 A/B and FD
  - CAN FD support for ISO and Non-ISO standards
  - CAN FD bit rates for the data field (64 bytes max.) from 66.6 kbit/s up to 10 Mbit/s
  - CAN bit rates from 10 kbit/s up to 1 Mbit/s
  - Microchip MCP2558FD CAN transceiver
- CAN bus connection via D-Sub, 9-pin (in accordance with CiA® 106)
- No influence to the CAN bus due to permanent listen-only mode
- OLED display with 128 x 128 pixel resolution
- Power supply via exchangeable batteries (3 x Micro AAA with 1.2 V or 1.5 V)
- Operation via membrane keypad with four keys
- Plastic casing with increased Ingress Protection IP42
- Dimensions: 122 x 69 x 44 mm
- Operating temperature range from -10 to 50 °C (14 to 122 °F)

#### **Measuring functions**

- Detection of bit rates via exact bit timing measurements
- Measurement of the CAN termination
- Measurement of the CAN bus load with display in diagram
- Voltage measurement for CAN-High and CAN-Low at the CAN connector (D-Sub) via pin 2 and 7
- Voltage check at pin 6 and 9 with display of the voltage difference
- Counter for CAN, CAN FD, and error frames

# 1.2 Prerequisites for Operation

3 x AAA batteries for operating

# 1.3 Scope of Supply

- PCAN-MiniDiag FD in plastic casing
- Batteries (4 x 1.5 V Micro AAA)
- Printed quick start guide

#### **Download**

Manual in PDF format

# 2 Commissioning

For operating the PCAN-MiniDiag FD, go through the sections in this chapter one after the other.

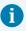

**Attention:** Protect the OLED display from longer exposure to direct sunlight, otherwise the display may be damaged.

# 2.1 Inserting Batteries

For operation, three AAA batteries and opening the battery case are required.

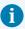

The PCAN-MiniDiag FD can be operated with non-rechargeable or rechargeable batteries. The batteries are selected in the options under System Info. For more information, see section 3.1.1 Available Options.

#### **Insert batteries:**

- 1. Remove the two Phillips screws on the case underside.
- 2. Remove the battery cover.
- 3. Insert the batteries.

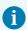

**Attention:** Make sure that the polarity is correct (+/-).

- 4. Put back the cover.
- 5. Tighten the two Phillips screws.

The PCAN-MiniDiag FD is now ready for operation.

# 2.2 Turning on/off

The PCAN-MiniDiag FD is turned on and off by pressing the Enter key ☑. Press the Enter key ☑ once to turn on the PCAN-MiniDiag FD.

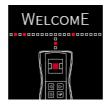

Start screen after turning on

To turn off the PCAN-MiniDiag FD, press and hold the Enter key do for three seconds.

#### 2.3 User Interface

The display consists of three fixed areas:

- Status bar (top)
- Main bar (middle)
- Info bar (bottom)

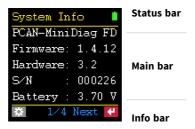

Display structure

#### **Status Bar**

In the status bar, the currently selected function and the status of the battery are displayed. As soon as the gear wheel appears next to the name of the function, you are in the options of the respective function.

#### **Main Bar**

In the main bar, depending on the function, various information such as instructions and measurement results are displayed.

#### Info Bar

In the info bar, actions that can be performed, selected settings, or both are displayed.

# 2.4 Operation

The PCAN-MiniDiag FD is operated via four keys. Navigation and selection are done using the arrow keys ☑ ☑. The gear wheel key ☑ opens the options of the currently displayed function. The Enter key ☑ executes actions or confirms changed settings.

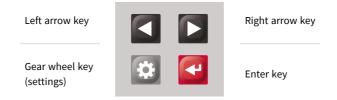

Key assignment of the PCAN-MiniDiag FD

# 2.5 Connecting to the CAN Bus

The PCAN-MiniDiag FD has a 9-pin D-Sub connector. The CAN assignment corresponds to the CiA® 106 specification.

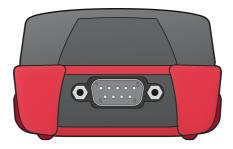

D-Sub connector of the PCAN-MiniDiag FD at the rear of the housing.

#### Pin assignment D-Sub

| Pin | Assignment    | D-Sub Connector |
|-----|---------------|-----------------|
| 1   | Not connected |                 |
| 2   | CAN-Low       |                 |
| 3   | GND           | 1 2 3 4 5       |
| 4   | Not connected |                 |
| 5   | Not connected |                 |
| 6   | Voltage check | 6 7 8 9         |
| 7   | CAN-High      |                 |
| 8   | Not connected |                 |
| 9   | Voltage check |                 |

The shielding of the D-Sub connector is connected with high-impedance to ground (pin 3). Pins 6 and 9 can be used for general voltage checking in the range -40 to +43 volts. This is described in section 3.2 *D-Sub Voltages*.

# 3 Device Functions

This chapter deals with the device functions of the PCAN-MiniDiag FD. The following subchapters describe the nine functions.

The Navigation is carried out using the arrow keys ■ L. In the following table, all functions are listed in order to the right ::

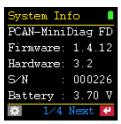

Firmware and hardware version, serial number, battery voltage

Rec

CAN Voltac

Dom

H: +3.56V +2.47V

+1.39V +2.39V +2.17V +0.08V

Update: 1s

Voltage measurement of the

CAN levels as well as their

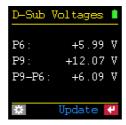

Voltage check at pins 6 and 9

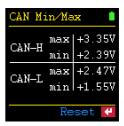

Measurement of minimum and maximum voltage for CAN-High and CAN-Low

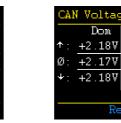

Minimum, mean, and maximum values of the differential voltages of the CAN levels

+0.125

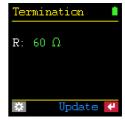

Measurement of termination on the CAN bus

| differential voltage                              |  |  |
|---------------------------------------------------|--|--|
| Bit Rate                                          |  |  |
| Press 🌣 to set<br>or 🕶 to detect<br>the bit rate. |  |  |
| T0:20s      ✓                                     |  |  |

Automatic detection or manual configuration of the bit rate

| Bus                     | Load 👢       |
|-------------------------|--------------|
| CAN<br>100 <sub>f</sub> | initialized! |
| -                       |              |
| 50%                     | الرابا جدر   |
| 0%]                     |              |
| Bus                     | load: 56%    |
| *                       | GT: 2s       |

Measurement of the bus load on the CAN bus and representation in the graph

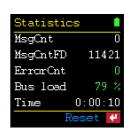

Counter for CAN, CAN FD, and error messages on the CAN bus, bus load, time

# 3.1 System Info

With the System Info function, information about the installed Firmware, the Hardware version, the serial number (S/N), and the charge status of the batteries (Battery) is displayed. Further information and the status of the calibration can be reached by pressing the Enter key  $\P$  (Next).

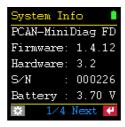

PCAN-MiniDiag FD System information

#### 3.1.1 Available Options

The following options are available via the gear wheel 2 key:

#### Shutdown time

A time from 2 to 30 minutes can be set after which the PCAN-MiniDiag FD shuts down. The time-controlled turn off is deactivated with the setting never.

#### Supply type

The used battery type is set:

- rechargeable for rechargeable batteries
- non-recharge for non-rechargeable batteries

The setting affects the display of the battery icon in the status bar.

#### Call bootloader

The bootloader can be activated in order to perform a firmware update with the help of the PEAK-Flash software. The bootloader is loaded by selecting the option yes and confirming with the Enter key . If no firmware update is performed within a period of 45 seconds, the PCAN-MiniDiag FD turns off.

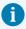

**Note:** A detailed step-by-step guide for the firmware update with PEAK-Flash can be found in chapter 4 *Firmware Upload*.

#### 3.1.2 Battery Voltage Display

The voltage value of the three batteries is displayed under Battery. The values can be interpreted as follows:

| Battery Symbol | Non-recharge | Rechargeable |
|----------------|--------------|--------------|
| Green          | > 3.9 V      | > 3.7 V      |
| Yellow         | > 3.3 V      | > 3.15 V     |
| Red            | > 3.0 V      | > 2.7 V      |
| Red flashing   | < 3.0 V      | < 2.7 V      |

#### 3.1.3 Calibration Status

The measurement functions calibrated before delivery are displayed under Calibration. The status has to be OK everywhere.

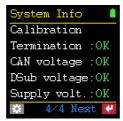

Overview of the calibration status

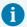

**Important note:** If NOK is displayed, contact our support for recalibration of the device function(s) via E-mail: support@peak-system.com

# 3.2 D-Sub Voltages

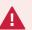

**Attention!** Do not apply voltages out of the measuring range from -40 to 43 volts in order to avoid damage to devices and persons.

At the D-Sub Voltages s function, the external voltages at pins 6 (P6) and 9 (P9) opposite pin 3 (GND) as well as the difference between the two pins (P9-P6) are displayed. Precondition for the display of the voltage difference is the presence of voltages at both pins. The measuring range for P6 and P9 is between -40 and 43 volts. The measured value open means that 1.5 volts are applied to the open pin.

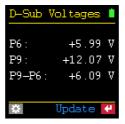

An external voltage is applied to the pins

#### 3.2.1 Available Options

The following option is available via the gear wheel key:

#### Update time

A time from 1 to 15 seconds can be set in which the measurement should be repeated. Alternatively, the values at the setting manual can be updated by pressing the Enter key (Update).

# 3.3 CAN Min/Max

With the CAN Min/Max function, the minimum and maximum voltages at CAN-H (pin 7) and CAN-L (pin 2) are measured and stored. The values can be reset via the Enter key (Reset). The measuring range is within -5 to +8 volts. No options are available for this function.

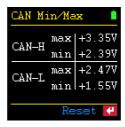

Measurement of minimum and maximum voltages at CAN-High (pin 7) and CAN-Low (pin 2)

# 3.4 CAN Voltages

At the CAN Voltages function, the voltages of the dominant (Dom) and recessive (Rec) levels within a CAN frame at CAN-High, pin 7 (H) and CAN-Low, pin 2 (L) are measured as well as their differential voltage ( $\Delta$ ). The measuring range is within -5 to +8 volts.

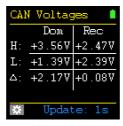

Measurement of dominant and recessive levels at CAN-H (pin 7) and CAN-L (pin 2) as well as their differential voltage

#### 3.4.1 Available Options

The following option is available via the gear wheel key:

#### Update time

A time of 1 to 15 seconds can be set in which the measurement should be repeated. The values can also be updated using the Enter key (Update) with the setting manual.

# 3.5 CAN Voltages 2

The CAN Voltages 2 function determines the minimum ( $\downarrow$ ), mean ( $\varnothing$ ), and maximum ( $\uparrow$ ) values of the differential voltages ( $\Delta$ ) of the dominant (Dom) and recessive (Rec) levels.

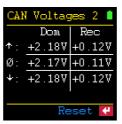

Minimum, mean, and maximum values of the differential voltages of the dominant and recessive level

The minimum ( $\downarrow$ ) and maximum ( $\uparrow$ ) values are saved. The mean value ( $\varnothing$ ) is continuously updated. The values can be reset via the Enter key  $\square$  (Reset). No options are available for this function.

#### 3.6 Termination

At the Termination function, the termination at the CAN bus or the total resistance between pin 2 and 7 is displayed. The CAN traffic is not affected. The resistance  $\mathbb{R}$  is displayed in Ohm  $\Omega$ . The measurement can be performed automatically or manually with the Enter key  $\square$ .

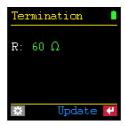

Measurement of correct termination

#### 3.6.1 Available Options

The following option is available via the gear wheel 🖭 key:

#### Update time

A time from 1 to 15 seconds can be specified here in which the measurement is to be repeated. The value can also be updated by the setting manual by pressing the Enter key (Update).

#### 3.6.2 Evaluation of the Measurement

A High-speed CAN bus (ISO 11898-2) has to be terminated at both ends with 120  $\Omega$  each between the CAN lines CAN-Low and CAN-High. The two resistors connected in parallel result in a total resistance of 60  $\Omega$ . The following table describes possible reasons for the respective measurement result:

| Measurement Result | Meaning                                                                                                    |  |
|--------------------|----------------------------------------------------------------------------------------------------|--|
| ~ 60 Ω             | The termination on the CAN bus is technically ok. Make sure that the termination resistors are present at the bus ends and not, for example, at the taps in the middle of the bus.                   |  |
| ~ 120 Ω            | Only one termination resistor is available. Install another 120 ohm resistor.                                                                                                    |  |
| < 45 Ω             | Too many termination resistors are present on the CAN bus. This can occur, for example, if both a separate termination resistor and a CAN node with internal termination are present at one bus end. |  |
| Ω                  | The measurement was not successful.                                                                                                    |  |
| missing            | No or a too large termination resistor (> 1.2 k $\Omega$ ) is present on the CAN bus. Set up a correct termination.                                                                                  |  |
| shorted            | Short circuit (< 10 $\Omega$ )! Check whether the PCAN-MiniDiag FD has been properly connected and terminated.                                                                                       |  |
| Jumping value      | Check whether the PCAN-MiniDiag FD has been connected correctly. For example, the CAN lines CAN-High and CAN-Low may have been reversed.                                                             |  |

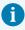

**Note:** A correct termination is important to avoid signal reflections at the cable ends and to guarantee a correct function of the CAN transceivers at the CAN bus.

### 3.7 Bit Rate

With the Bit Rate function, the nominal bit rate, the data bit rate, and the related sample points are automatically determined by bit timing measurements. The automatic detection is started with the Enter key . The detection range is from 10 kbit/s to 8 Mbit/s.

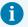

**Note:** The automatic detection of the bit rate is done with the CAN FD ISO protocol. The CAN FD non-ISO protocol can only be set if the bit rate is configured manually. For more information, see section 3.7.3 *Manual Configuration*.

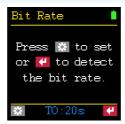

Automatic detection or manual configuration of the bit rate

The capture of the required sample data can take more time at low bus load and cannot be interrupted. The Scan Timeout (TO) option can be used to set a maximum measurement time. Alternatively, a manual configuration can be done.

If, for example, the measurement of the bit rate of a CAN FD bus was successful, the nominal bit rate (Nom.), the data bit rate (Data), the sample point range ( $SP\ rng.$ ), and the sample point ( $SP\ used$ ) required for further measurements are displayed. The result or configuration is saved.

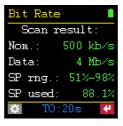

Measurement results of a CAN FD network

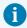

**Note:** The automatic detection of CAN FD messages only works correctly if the Bit Rate Switch is activated. A mixed operation of CAN FD messages with and without Bit Rate Switch also works, but the measurement results may differ.

If the Bit Rate function is left and called up again later, the values may appear green, red, or gray. If green, the values correspond to the connected CAN bus. If the values are red, they no longer match. If the values are gray, there is no active connection to a CAN bus and the configuration cannot be checked.

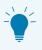

**Tip:** If the measurement of the bit rate remains unsuccessful, check the termination under Termination and the voltage values on the CAN line under CAN Voltages.

#### 3.7.1 Available Options

The following options are available via the gear wheel so key:

#### Bit Rate

The automatic detection or the manual configuration of the bit rate can be selected. The setting auto-detect is set by default. You can use the arrow keys to change to user-defined and confirm this setting with the Enter key , the configuration can be entered manually.

#### Scan timeout (TO)

A time from 1 to 20 seconds can be set in which the PCAN-MiniDiag FD waits for incoming CAN and CAN FD messages. The option appears after confirming the setting auto-detect. The selected time is displayed in the function Bit Rate in the info bar under the abbreviation TO.

#### 3.7.2 Status Messages

The PCAN-MiniDiag FD outputs the following status messages during or after an unsuccessful measurement of the bit rate:

| Status Message                                                                   | Meaning                                                                                                    |
|----------------------------------------------------------------------------------|----------------------------------------------------------------------------------------------------|
| Capturing data. 10 to 50 frames required.                                        | Device is measuring and data is still being collected. 10 to 50 CAN frames are required by the PCAN-MiniDiag FD to determine the bit rate. The message is an indication of little CAN traffic on the CAN bus.                                                               |
| No CAN activity detected. No bit rate scan possible.                             | The device cannot detect any CAN traffic. Make sure that the PCAN-MiniDiag FD is properly connected and the bus is terminated.                                                                                                    |
| Not enough CAN frames detected. Please increase the scan time or CAN frame rate. | The PCAN-MiniDiag FD has received too few CAN frames. Select the maximum measurement time of 20 seconds using the Scan timeout setting.  If the search for the bit rate continues to fail, increase the number of CAN frames on the bus or configure the bit rate manually. |
| Calculation of bit rate is not possible.                                         | Causes for this status message can be too many error frames, different bit rates, or disturbances such as voltage peaks on the CAN bus.                                                                                                    |

### 3.7.3 Manual Configuration

The manual configuration is started after confirmation of the setting user-defined with the Enter key . Therefore, the following CAN and CAN FD options are queried one after the other:

#### **CAN Options**

**Nominal BR:** The nominal bit rate for CAN frames from 10 kbit/s up to 1 Mbit/s has to be set.

**Nominal SP:** The sample point for the nominal bit rate from 50 to 99.9 percent has to be set.

**Enable CAN FD:** CAN FD is enabled with yes. This is followed by CAN FD options. If no is selected, the configuration is completed.

#### CAN FD Options 🖾

**Enable Data BR:** A data bit rate for CAN FD frames is enabled with yes. In addition, the following options appear: Data BR and Data SP. With no, the set nominal bit rate is also used for the data part of CAN FD frames.

**CAN FD ISO mode:** The protocol CAN FD ISO (on) or CAN FD non-ISO (off) has to be set.

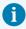

**Note:** CAN FD ISO corresponds to the in 2015 standardized CAN FD standard ISO 11989-1:2015. CAN FD non-ISO was the first protocol from Bosch and was implemented for a short time by some chip manufacturers.

Data BR: The data bit rate for CAN FD frames from 66.6 kbit/s up to 10 Mbit/s has to be set.

**Data SP:** The sample point for the data bit rate from 50 to 99.9 percent has to be set.

### 3.8 Bus Load

With the Bus Load function, the bus load on the CAN bus is represented by percentage value(s) and a progression chart. The bus load progress is represented by a graph whose speed is influenced by the set measurement time (GT). The function adapts depending on whether the CAN controller is initialized (CAN initialized!) or not (Not initialized!). The following subchapters describe the two measurements.

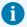

**Note:** An exact bus load measurement is only possible if the bit rate has been configured correctly before. If this has failed, the bus load measurement can provide further indications for a diagnosis without initializing the CAN controller.

#### 3.8.1 Initialized CAN Controller

The CAN controller is initialized (CAN initialized!) when a bit rate has been set by using the Bit Rate function. Then the Bus Load function calculates the percentage bus load (Bus load:) from the ratio of the set measurement time (GT) and the measured total time of the CAN frames on the CAN bus.

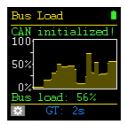

Bus load measurement with existing connection to an active CAN bus

#### 3.8.2 Non-Initialized CAN Controller

If the CAN controller has not been initialized (Not initialized!), a value range for the bus load is displayed in the Bus Load function. Within this range lies the exact bus load value. This is made possible by measuring the duration of the dominant states on the CAN bus. The number of recessive states of the CAN frames has to be estimated. The calculated total time of the CAN frames within the set measuring time (GT) results in the percentage value range after Bus load: and in the graph.

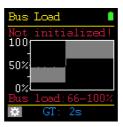

Bus load measurement with non-initialized CAN controller

The measurement without an initialized CAN controller can provide further indications for a diagnosis. If the percentage value is greater 0, the CAN bus is active (dominant). If the percentage value equals 0, the CAN bus is in idle state (recessive) or not in operation.

#### 3.8.3 Available Options

The following option is available via the gear wheel key:

Gating time (GT)

A time span from 0.5 to 15 seconds for measuring the bus load is set.

#### 3.9 Statistics

The Statistics function can only be completely displayed after the bit rate has been determined successfully. Then messages for CAN (MsgCnt) and CAN FD (MsgCntFD) as well as faulty CAN frames (ErrorCnt) on the bus are counted. Likewise, the current bus load (Bus load) and the time of the measurement (Time) are displayed. All values are reset by the Enter key (Reset), when the PCAN-MiniDiag FD is turned off or when the function is left. No options are available for this function.

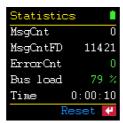

Statistics with counters, bus load, and time display

# 4 Firmware Upload

A new firmware version can be transferred to the PCAN-MiniDiag FD. The firmware is uploaded via a CAN bus using the Windows software PEAK-Flash.

### 4.1 System Requirements

- CAN interface of the PCAN series for the computer, for example PCAN-USB
- CAN cabling between the CAN interface and the PCAN-MiniDiag FD with correct termination at both ends of the CAN bus with 120 Ohm each
- Operating system Windows 11 (x64), 10 (x86/x64)

### 4.2 Firmware Transfer

You can download the PEAK-Flash software via the following link: https://www.peak-system.com/quick/DL-Software-E

- 1. Open the zip file and extract it to your local storage medium.
- Run the PEAK-Flash.exe.The main window of PEAK-Flash appears.

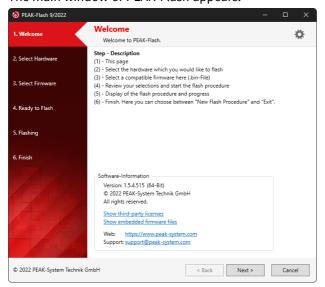

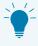

**Tip:** You can click on the *Show embedded firmware files* link. In the list you can then see which firmware version is currently available.

3. Set the PCAN-MiniDiag FD to bootloader mode. If the device is switched off, hold down the arrow keys ■ and the Enter key ■ until the Bootloader appears.

Alternatively, the bootloader can be started in the  ${\tt System}$  Info function via the Call bootloader option with yes.

4. Click the button Next.

The Select Hardware window appears.

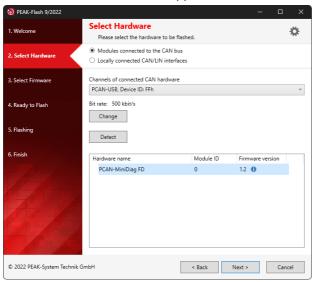

- 5. Click on the Modules connected to the CAN bus radio button.
- 6. In the drop-down menu *Channels of connected CAN hardware*, select a CAN interface connected to the computer.
- 7. In the drop-down menu *Bit rate*, select the nominal bit rate 500 kbit/s.
- 8. Click on Detect.

In the list, the PCAN-MiniDiag FD appears with the firmware version. If not, check whether a proper connection to the CAN bus with the corresponding nominal bit rate exists and whether the CAN bootloader is active on the PCAN-MiniDiag FD.

9. Click Next.

The Select Firmware window appears.

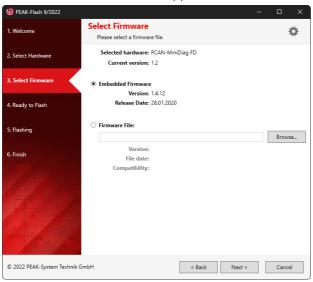

- 10. Select the Embedded Firmware radio button.
- 11. Click Next.
- 12. Click *Start* to transfer the new firmware to the PCAN-MiniDiag FD. The *Flashing* dialog appears.
- 13. After the process is complete, click Next.
- 14. You can exit the program.
- 15. When the bootloader is finished, the PCAN-MiniDiag FD must be restarted via the Enter key ☑.

Check under the function System Info whether the current version is displayed under Firmware. You can now use the PCAN-MiniDiag FD with the new firmware.

# 5 Technical Specifications

| Supply              |                                                 |
|---------------------|-------------------------------------------------|
| Current consumption | max. 100 mA                                     |
| Voltage supply      | 3 x Micro AAA with 1.2 or 1.5 Volt, replaceable |
| Operating time      | ~ 10 h                                          |

| Operating time         | ~ 10 h                                                 |
|------------------------|--------------------------------------------------------|
|                        |                                                        |
| <b>D-Sub Connector</b> |                                                        |
| Function               | CAN connector                                          |
| Number of pins         | 9-pole, assignment according to specification CiA® 106 |
|                        |                                                        |
| CAN                    |                                                        |
| Specification          | CAN FD ISO 11898-1:2015, CAN FD non-ISO, CAN 2.0 A/B   |
| Physical transmission  | ISO 11898-2 (High-speed CAN)                           |
| CAN bit rates          | 10 kbit/s to 1 Mbit/s                                  |
| CAN FD bit rates       | 66.6 kbit/s to 10 Mbit/s                               |
| Transceiver            | MCP2558FD                                              |

| Measurement Function                           | Measurement Range            | Accuracy     |
|------------------------------------------------|------------------------------|--------------|
| Bit timing measurement to detect the bit rate  | 10 kbit/s to 8 Mbit/s        | -/-          |
| Voltage at pins 6 and 9                        | -40 to +43 V                 | ±1 %         |
| Voltage at pins 2 and 7 (CAN-Low and CAN-High) | -5 to +8 V                   | ±1 %         |
| Termination                                    | 10 $\Omega$ to 1.2 $k\Omega$ | ±1 %<br>±2 Ω |

| Screen       |                                                                                     |
|--------------|-------------------------------------------------------------------------------------|
| Display type | OLED (RGB)                                                                          |
|              | <b>Attention!</b> Protect the OLED display from longer exposure to direct sunlight! |
| Resolution   | 128 x 128 pixel                                                                     |
|              |                                                                                     |
| Dimensions   |                                                                                     |

| Dimensions                 |                                  |  |
|----------------------------|----------------------------------|--|
| Size                       | 119 x 64.9 x 36.5 mm (W x H x D) |  |
| Weight (with batteries)    | 164 g                            |  |
| Weight (without batteries) | 130 g                            |  |

| Environment                           |                                                                                                    |
|---------------------------------------|----------------------------------------------------------------------------------------------------|
| Operating temperature                 | With supplied batteries: $-10 \text{ to } +50 \text{ °C } (-14 \text{ to } 122 \text{ °F})$<br>Without supplied batteries: $-20 \text{ to } +70 \text{ °C } (-4 \text{ to } 158 \text{ °F})$ |
| Temperature for storage and transport | -30 to +80 °C (-22 to 176 °F) (without batteries)                                                                                                    |
| Relative humidity                     | 15 to 90 %, not condensing                                                                                                    |
| Ingress protection<br>(DIN EN 60529)  | IP42                                                                                                    |

| Conformity |                                                                            |
|------------|----------------------------------------------------------------------------|
| RoHS 2     | EU Directive 2011/65/EU (RoHS 2) + 2015/863/EU<br>DIN EN IEC 63000:2019-05 |
| EMC        | EU Directive 2014/30/EU<br>DIN EN 61326-1:2013-07                          |

# Appendix A CE Certificate

#### **EU Declaration of Conformity**

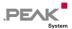

This declaration applies to the following product:

Product name: PCAN-MiniDiag FD Item number(s): IPEH-003070

Manufacturer: PEAK-System Technik GmbH

Otto-Röhm-Straße 69 64293 Darmstadt Germany

We declare under our sole responsibility that the mentioned product is in conformity with the following directives and the affiliated harmonized standards:

#### EU Directive 2011/65/EU (RoHS 2) + 2015/863/EU (amended list of restricted substances) DIN EN IEC 63000:2019-05

Technical documentation for the assessment of electrical and electronic products with respect to the restriction of hazardous substances (IEC 63000:2016); German version of EN IEC 63000:2018

#### EU Directive 2014/30/EU (Electromagnetic Compatibility)

DIN EN 61326-1:2013-07

Electrical equipment for measurement, control and laboratory use - EMC requirements - Part 1: General requirements (IEC 61326-1:2012); German version of EN 61326-1:2013

Darmstadt, 29 November 2022

Uwe Wilhelm, Managing Director

# Appendix B Dimension Drawing

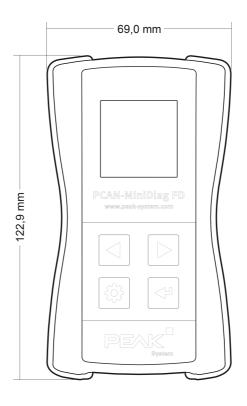

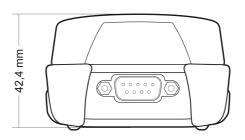

# Appendix C Signal Level of a High-speed CAN Bus

The PCAN-MiniDiag FD provides two device functions for checking the CAN lines CAN-High and CAN-Low. This appendix provides a brief explanation of the interpretation of the measurement results.

Basically, a distinction is made between the recessive (passive) and the dominant (active) state for the signal level of a high-speed CAN bus. In the recessive state, the voltages of the two lines CAN-High and CAN-Low are approximately 2.5 volts.

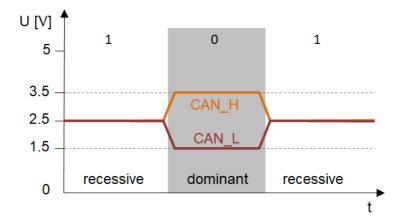

Diagram of the recessive and dominant signal levels on the CAN bus

When the recessive changes to the dominant state, CAN-High rises and CAN-Low falls by 1 Volt each. The voltage difference between CAN-High and CAN-Low is 0 Volt in the recessive state and 2 Volts in the dominant state.

# Appendix D Disposal

The PCAN-MiniDiag FD and the batteries it contains must not be disposed of with household waste. Remove the batteries from the PCAN-MiniDiag FD and dispose of the batteries and the PCAN-MiniDiag FD separately and properly, according to local guidelines.

The PCAN-MiniDiag FD contains the following batteries/rechargeable batteries:

- 3 x Micro AAA with 1.5 Volt not-rechargeable batteries or
- 3 x Micro AAA with 1.2 Volt rechargeable batteries